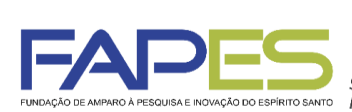

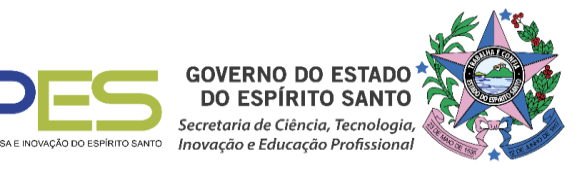

#### **O Diretor Presidente da FAPES, no uso de suas atribuições, torna público o Resultado da Seleção do EDITAL FAPES Nº 26/2018 - BOLSAS DE APOIO TÉCNICO (AT-NS), homologado pelo Conselho Científico-Administrativo da FAPES (CCAF)**

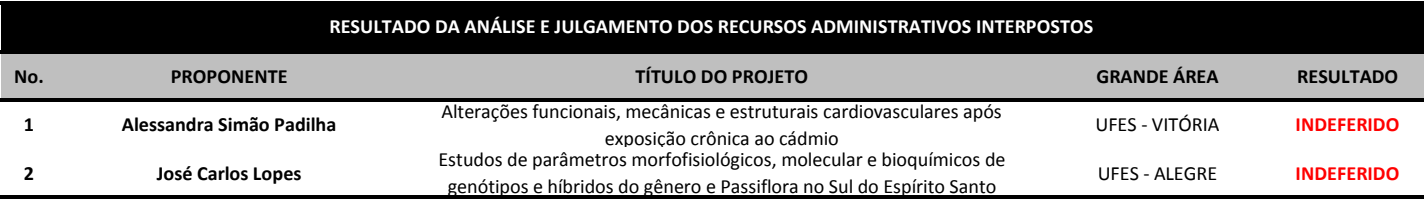

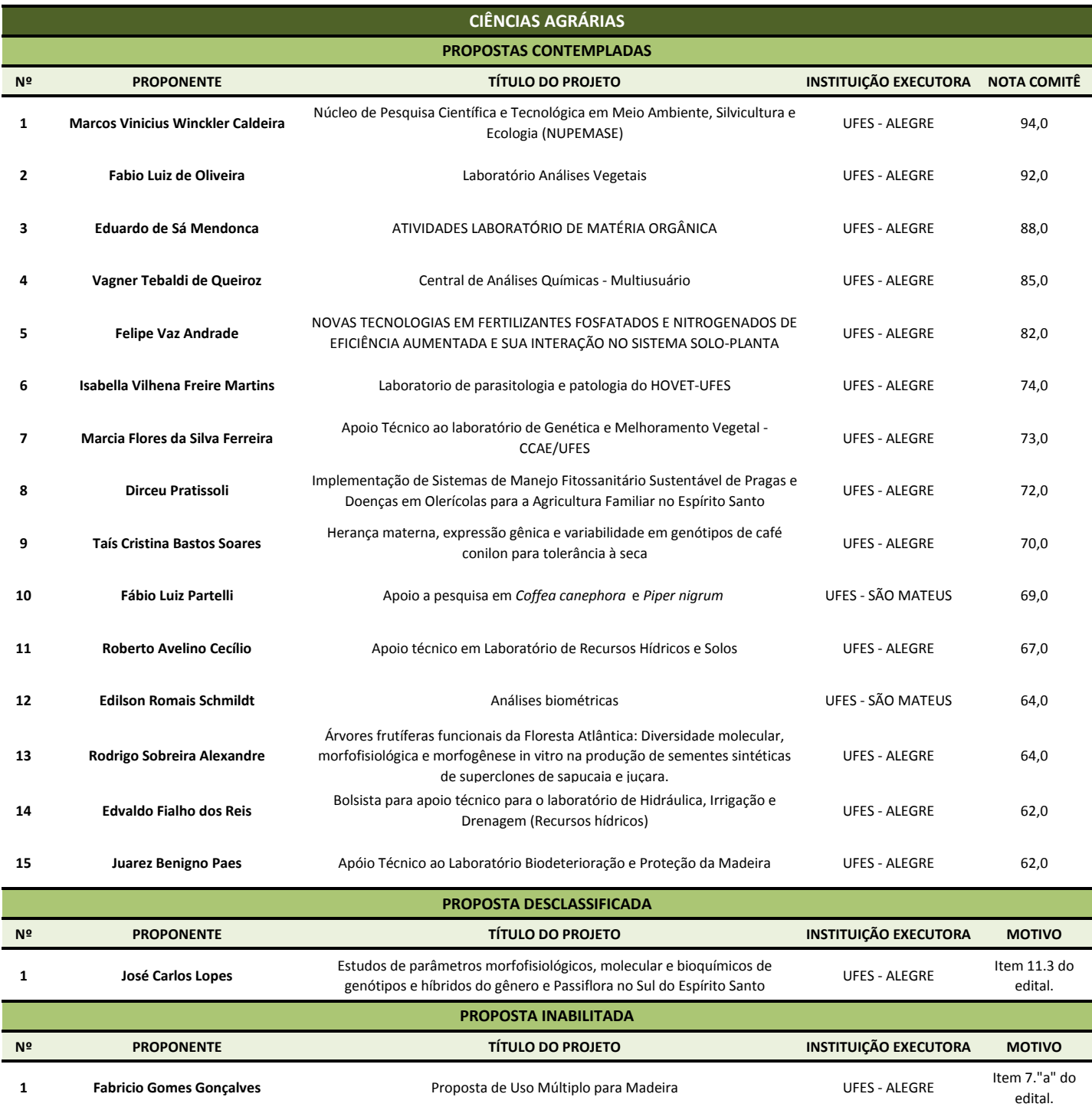

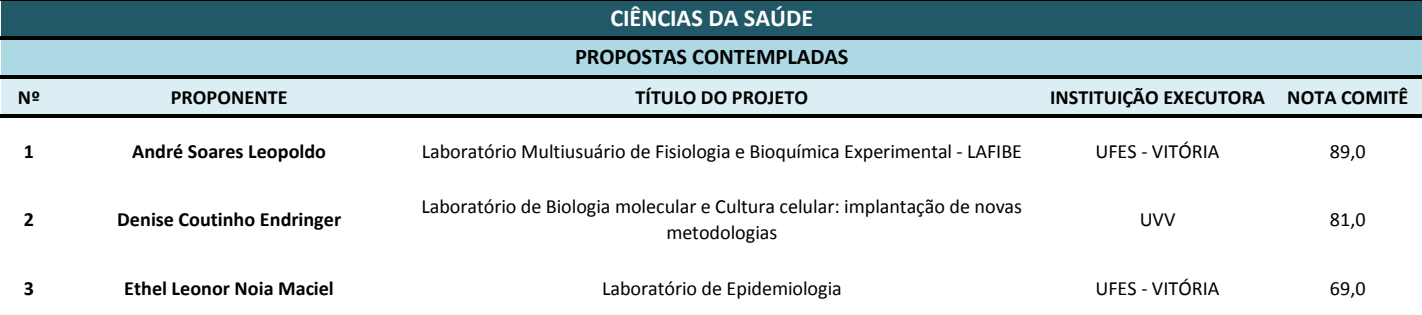

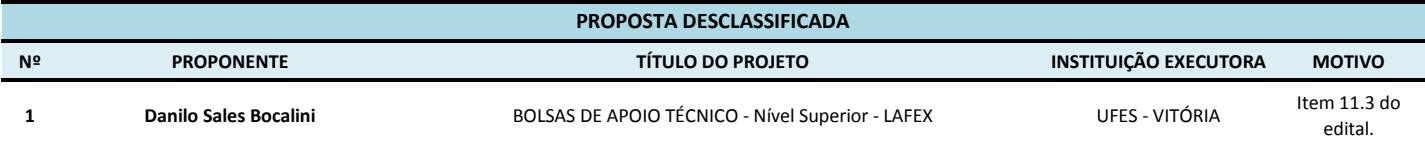

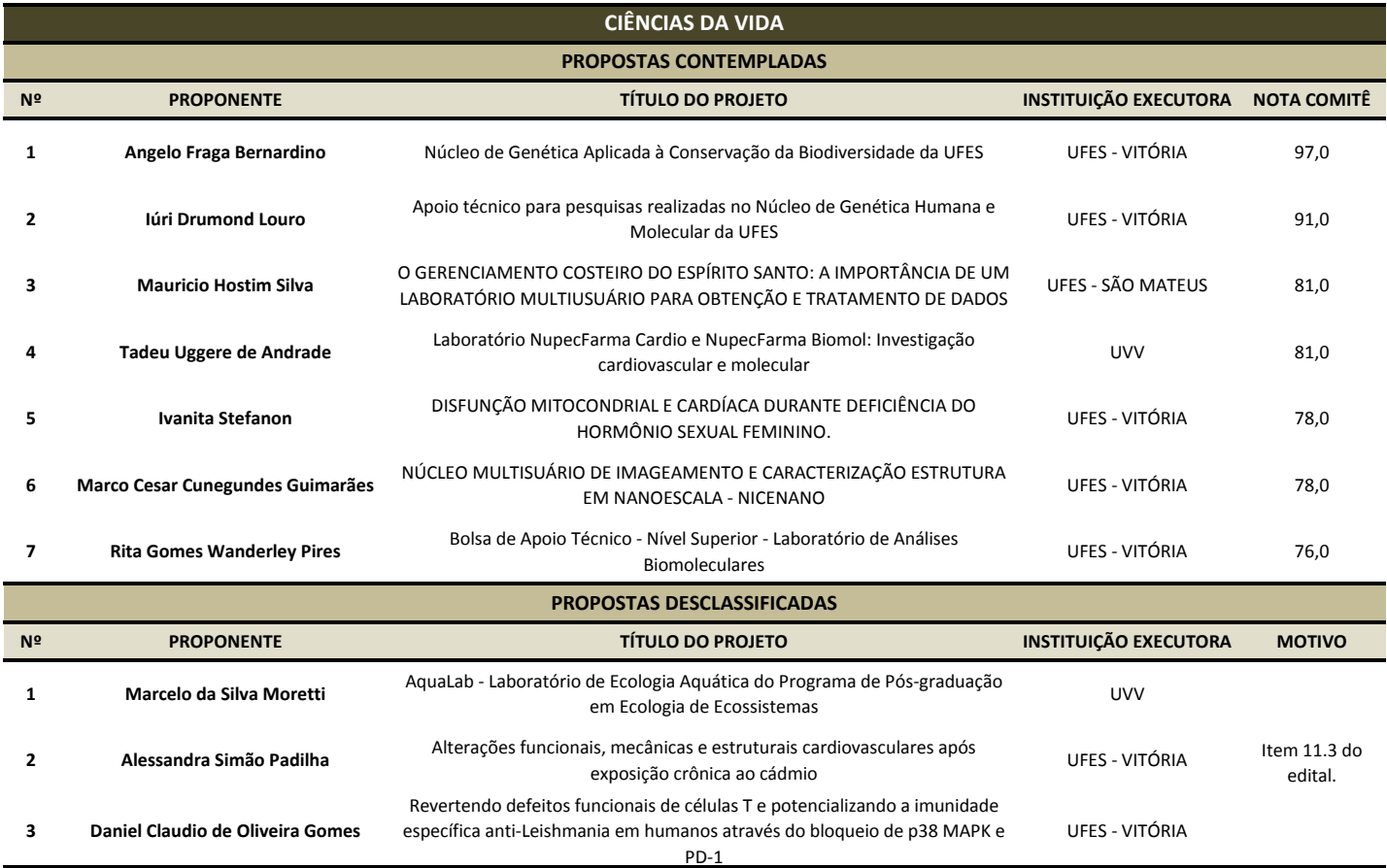

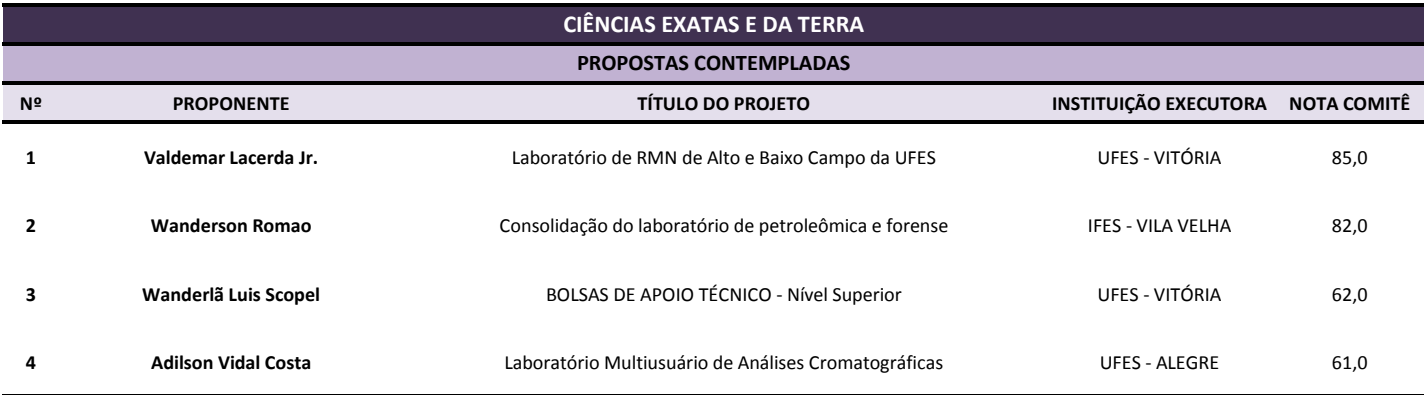

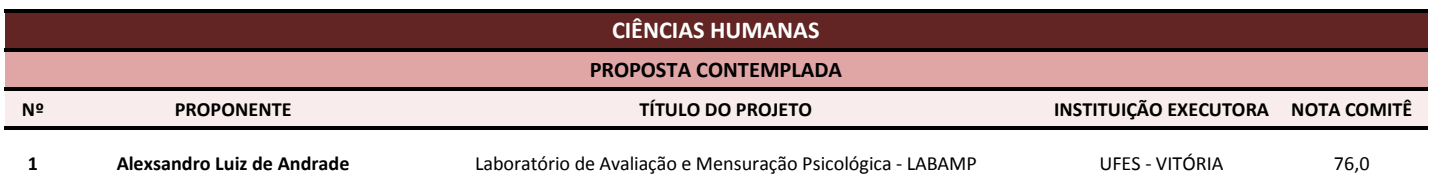

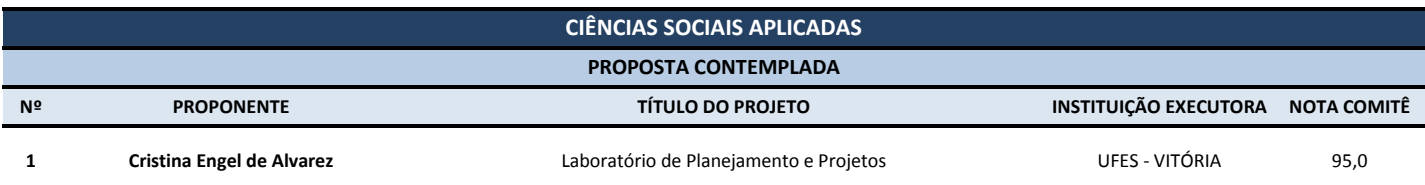

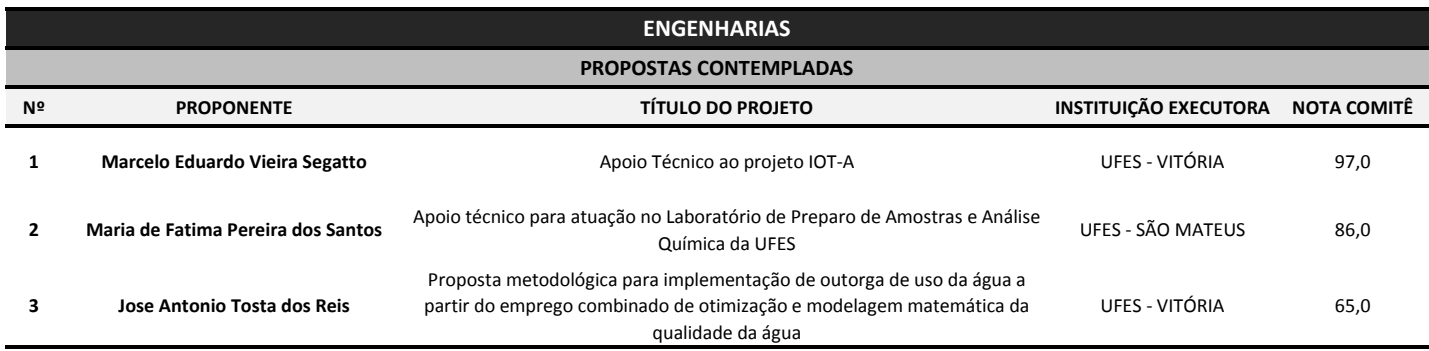

**Aviso publicado no DIO-ES em 20/03/2019 Vitória, 20 de março de 2019**

**Denio Rebello Arantes** Diretor Presidente da FAPES

## **INSTRUÇÕES PARA CONTRATAÇÃO - EDITAL Nº 26/2018 – BOLSAS DE APOIO TÉCNICO**

As instruções a seguir valem para contração das propostas aprovadas na homologação do resultado.

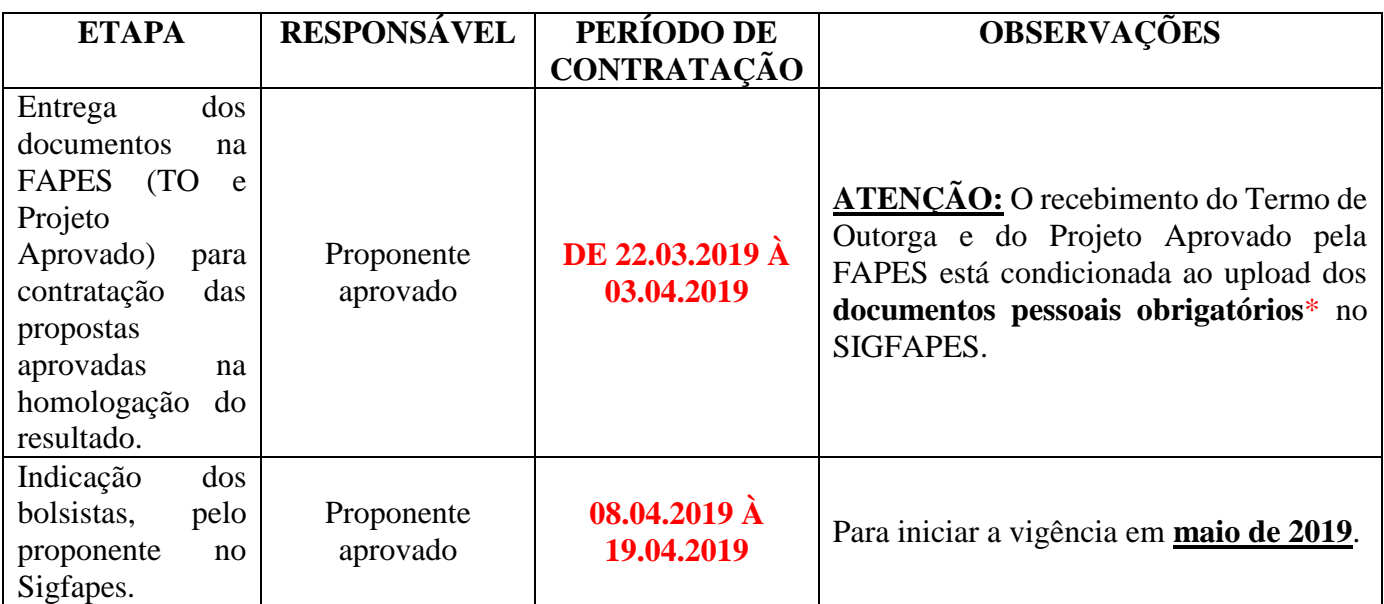

**Terceiros só poderão efetuar a entrega do Termo de Outorga e do Projeto Aprovado na FAPES se estiverem devidamente autorizados pelo Proponente por meio de declaração por escrito e devidamente assinada. Ainda, terceiros só poderão assinar o Termo de Outorga e o Projeto aprovado em nome do proponente caso este elabore procuração, com firma reconhecida em cartório, conferindo poderes ao terceiro para firmar o instrumento jurídico. A procuração deverá ser entregue na FAPES juntamente com o Termo de Outorga e com o Projeto Aprovado.**

# **1ª ETAPA – Atualização do Sigfapes:**

O proponente deverá estar com seu cadastro atualizado no SIGFAPES, etapa imprescindível para que o Termo de Outorga seja gerado sem erros, uma vez que o sistema utiliza automaticamente essas informações para o preenchimento dos contratos. A contratação do projeto está condicionada a inclusão dos documentos pessoais atualizados do proponente no SIGFAPES.

## **Os documentos pessoais obrigatórios para upload no SIGFAPES são:**

**a)** Comprovante de residência no Espírito Santo atualizado e em nome do(a) proponente;

**Obs.:** Caso o comprovante de residência não esteja em nome do proponente, este deverá comprovar o vínculo com o terceiro cujo nome consta no comprovante, por exemplo, com cópia de certidão de casamento, declaração do locador de que o proponente reside no imóvel, etc.

- **b)** Cópia do RG ou CNH do proponente, contendo CPF;
- **c)** Certidões Atualizadas e ainda no prazo de validade:
	- Regularidade fiscal junto à Fazenda Pública Municipal do domicílio;
	- Regularidade fiscal junto à Fazenda Pública Estadual;
	- Regularidade fiscal junto à Fazenda Pública Federal (Certidão Conjunta de débitos relativos aos tributos federais e à dívida ativa da união);
	- Negativa de débito trabalhista (CNDT) site: [www.tst.jus.br](http://www.tst.jus.br/) (caminho: Serviços/Certidão negativa de débitos trabalhistas).

## **Para a inclusão dos documentos listados acima, o proponente deverá:**

- **a)** Entrar em sua área restrita no SIGFAPES [\(http://sigfapes.es.gov.br\)](http://sigfapes.es.gov.br/);
- **b)** Selecionar "Envio de Documentos Pessoais";
- **c)** Fazer o upload dos documentos mencionados acima em seu campo específico, conforme barra de seleção "Tipo de Documento".

## **2ª ETAPA - O que deve ser entregue na Fapes, pessoalmente:**

- **a)** 01 (uma) via do Termo de Outorga.
- **b)** 01 (uma) via do projeto aprovado.

#### **Termo de Outorga -** Para acessá-lo, o proponente deverá:

- **a)** Entrar em sua área restrita no SIGFAPES [\(http://sigfapes.es.gov.br\)](http://sigfapes.es.gov.br/);
- **b)** Selecionar o projeto em "Minhas Propostas/Inscrições em Andamento/Concluídas";
- **c)** Clicar em (i) de "Informações";
- **d)** Clicar em "Visualize/Imprimir Termo de Outorga";
- **e)** Imprima o termo de outorga em **1 via, em papel A4** e confira se todos os dados estão corretos;
- **f)** O proponente e o representante legal da Instituição Executora devem assinar a última folha e rubricar todas as demais folhas do Termo de Outorga.
- **g)** Caso não apareça o nome do Representante Legal da Instituição no fechamento do contrato, o mesmo deve identificar-se junto à assinatura por meio de carimbo e/ou nome por extenso**;**
- **h)** *Se a assinatura do Representante Legal da Instituição não for possível de ser coletada, deverá ser entregue na FAPES, além do Termo de Outorga e do Projeto aprovado, cópia do ato que confere poderes ao substituto para assinar, devendo o mesmo assinar o Termo de Outorga e carimbar ou escrever o nome por extenso.*
- **i)** Não preencher os campos em aberto no Termo de Outorga;
- **j)** Não datar o Termo de Outorga;
- **k)** É obrigatório coletar as assinaturas de 02 (duas) testemunhas no fechamento do contrato, mas não há a necessidade de elas rubricarem as folhas do Termo de Outorga.

**Projeto aprovado** - Para acessá-lo, o proponente deverá:

- **a)** Entrar em sua área restrita no SIGFAPES [\(http://sigfapes.es.gov.br\)](http://sigfapes.es.gov.br/);
- **b)** Selecionar o projeto em "Minhas Propostas/Inscrições em Andamento/Concluídas";
- **c)** Clicar em "(i)" de "Informações";
- **d)** Clicar em "Ver Projeto Aprovado";
- **e)** Clicar em "Visualizar em PDF";
- **f)** É obrigatório que o projeto seja impresso no formato (PDF) em 1 via em papel a4;
- **g) Não** datar o projeto.
- **h)** Apenas o proponente deve rubricar todas as folhas e assinar a última.

## **NO ATO DA CONTRATAÇÃO, O(A) PROPONENTE DEVERÁ ESTAR ADIMPLENTE JUNTO À FAPES.**

Se houver qualquer erro de grafia ou de dados, comunique à FAPES por meio da Subgerência de Contratos de Fomento-

e-mail [sucon@fapes.es.gov.br](mailto:sucon@fapes.es.gov.br) ou Telefone (27) 3636-1896.

É expressamente vedado ao proponente fazer qualquer tipo de alteração nos documentos gerados pelo SIGFAPES.

## **3ª ETAPA – Indicação dos bolsistas pelo coordenador:**

- **a)** As implementações das bolsas serão realizadas via SIGFAPES, somente após a contratação do projeto de pesquisa.
- **b)** O coordenador da proposta deverá acessar o tutorial "Tutorial Requisição, Substituição e Cancelamento de Bolsista", disponível na página da FAPES (http://fapes.es.gov.br/sigfapes), para maiores orientações acerca da indicação dos bolsistas via SIGFAPES.
- **c)** No SigFAPES do candidato à bolsa, no item "Envio de Documentos Pessoais", devem ser inseridos os documentos necessários para solicitação da bolsa AT, que são:
	- RG e CPF
- Comprovante de residência (o comprovante de residência deverá estar em nome do bolsista ou pais do bolsista (caso more com eles); OU se em nome do cônjuge, o comprovante de residência deverá estar junto à certidão de casamento/declaração de união estável; OU deverá ser inserido uma declaração, em que o responsável pelo imóvel (terceiro) afirma que o bolsista mora na residência, juntamente com o comprovante de residência em nome do terceiro).
- Currículo Lattes
- Diploma de nível superior
- Certidões Atualizadas e ainda no prazo de validade:
	- Regularidade fiscal junto à Fazenda Pública Municipal do domicílio;
	- Regularidade fiscal junto à Fazenda Pública Estadual;

- Regularidade fiscal junto à Fazenda Pública Federal (Certidão Conjunta de débitos relativos aos tributos federais e à dívida ativa da união);

- Negativa de débito trabalhista (CNDT) - site: [www.tst.jus.br](http://www.tst.jus.br/) (caminho: Serviços/Certidão negativa de débitos trabalhistas).

- Cadastro Geral de Empregados e Desempregados (CAGED) ou extrato do INSS (CNISS)
- Formulário FAPES 3D
- Plano de Atividade gerado pelo Sigfapes.

## **4ª ETAPA: Abertura da conta corrente para recebimento da bolsa:**

## **a) BOLSISTAS QUE NÃO POSSUEM CONTA CORRENTE NO BANESTES:**

- O coordenador deverá solicitar à FAPES, ofício para abertura de conta na Agência BANESTES de sua preferência, por meio do e-mail [asgefunci3@fapes.es.gov.br,](mailto:asgefunci3@fapes.es.gov.br) constando o nome do bolsista, CPF e modalidade da bolsa.

- A conta corrente será aberta em uma faixa especial do Banco, ou seja, isenta de algumas taxas de movimentação.

- Após aberta a conta corrente, informar os dados (Nome do Bolsista, CPF, Agência e Nº da Conta Corrente) para o e-mail [contacorrente@fapes.es.gov.br](mailto:contacorrente@fapes.es.gov.br)

## **b) BOLSISTAS QUE POSSUEM CONTA CORRENTE NO BANESTES:**

- Caso o bolsista já tenha conta corrente no BANESTES, poderá utilizá-la para recebimento mensal das bolsas, devendo apenas informar os dados para recebimento (Nome do Bolsista, CPF, Agência e Nº da Conta Corrente) para o e-mail: [contacorrente@fapes.es.gov.br](mailto:contacorrente@fapes.es.gov.br)

## **5ª ETAPA: Implementação das bolsas:**

- **a)** A FAPES analisará a indicação do bolsista, quanto aos documentos;
- **b)** A FAPES aprovará a indicação do bolsista, com a implementação da bolsa, conforme CRONOGRAMA DE CONTRATAÇÃO.

## **6ª ETAPA: Pagamento da primeira bolsa:**

Após entrega de dados da conta bancária, a FAPES realizará pagamento conforme CRONOGRAMA DE CONTRATAÇÃO e calendário de pagamento de bolsas, disponível no site institucional.

## **Dúvidas na formalização do Termo de Outorga – Valeria ou Geanderson**

[sucon@fapes.es.gov.br](mailto:sucon@fapes.es.gov.br)

#### 3636-1896

## **Dúvidas na indicação das bolsas no SIGFAPES – Pricila ou Edinir**

[asgeped1@fapes.es.gov.br](mailto:asgeped1@fapes.es.gov.br) 3636-1865